## *REINCORPORACIÓN* **Para alumnos que su estatus es baja y quieren retomar sus estudios**

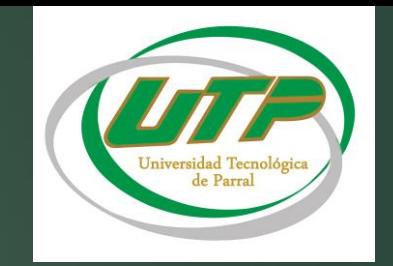

Ingresar a la pagina oficial de la UTP <http://www.utparral.edu.mx/academico.php> en el apartado de *Académico* ingresar a la pestaña de *Servicios Escolares*, seleccionar el apartado de *Revalidación* donde encontraras:

> ➢ Lineamientos oficiales de revalidación de la UTP.

➢ Formato de solicitud de revalidación (imprimir formato)

Acude al Dto. de **Servicios Escolares** (*con formato impreso donde se llenara la primera etapa del formato)*

En el Dpto. de **Servicios Escolares**  se revisara:

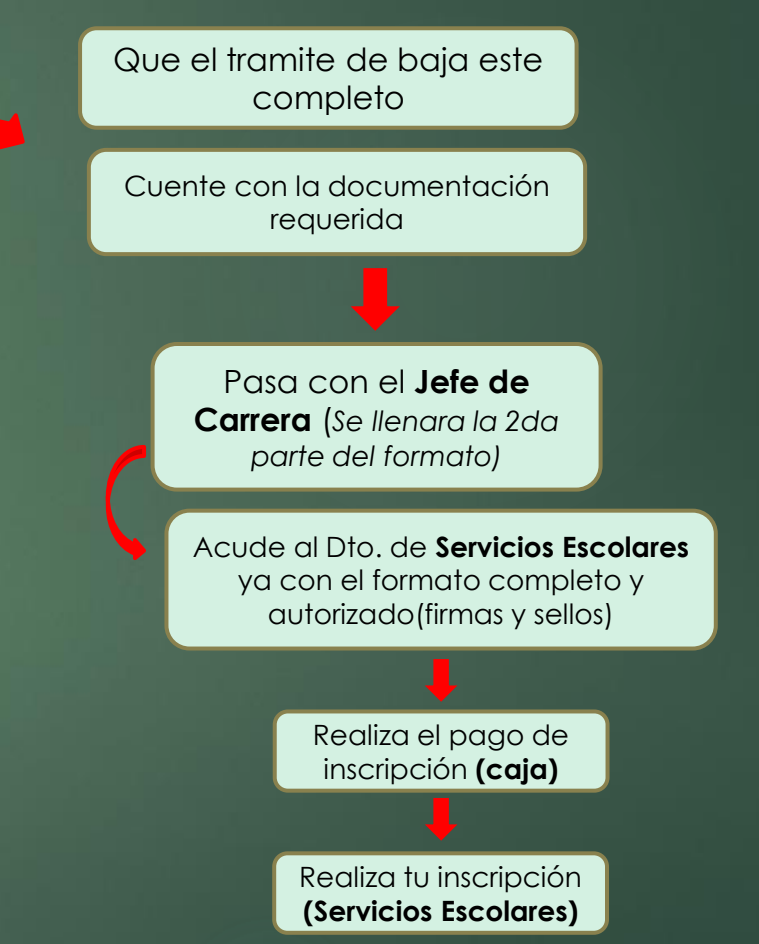